## **Docking Entertainment System** AZ1330D

Pуководство пользователя

Uživatelské příručky

Používateľské príručky

Felhasználói útmutatók

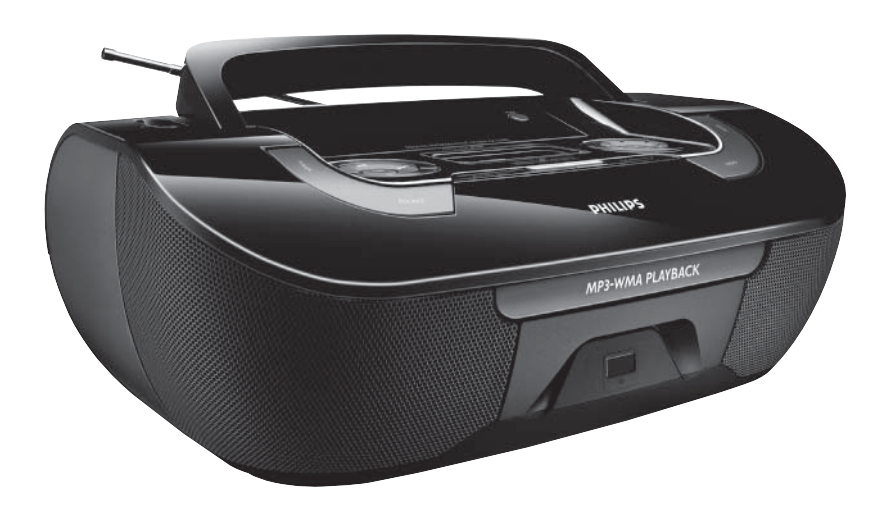

# **PHILIPS**

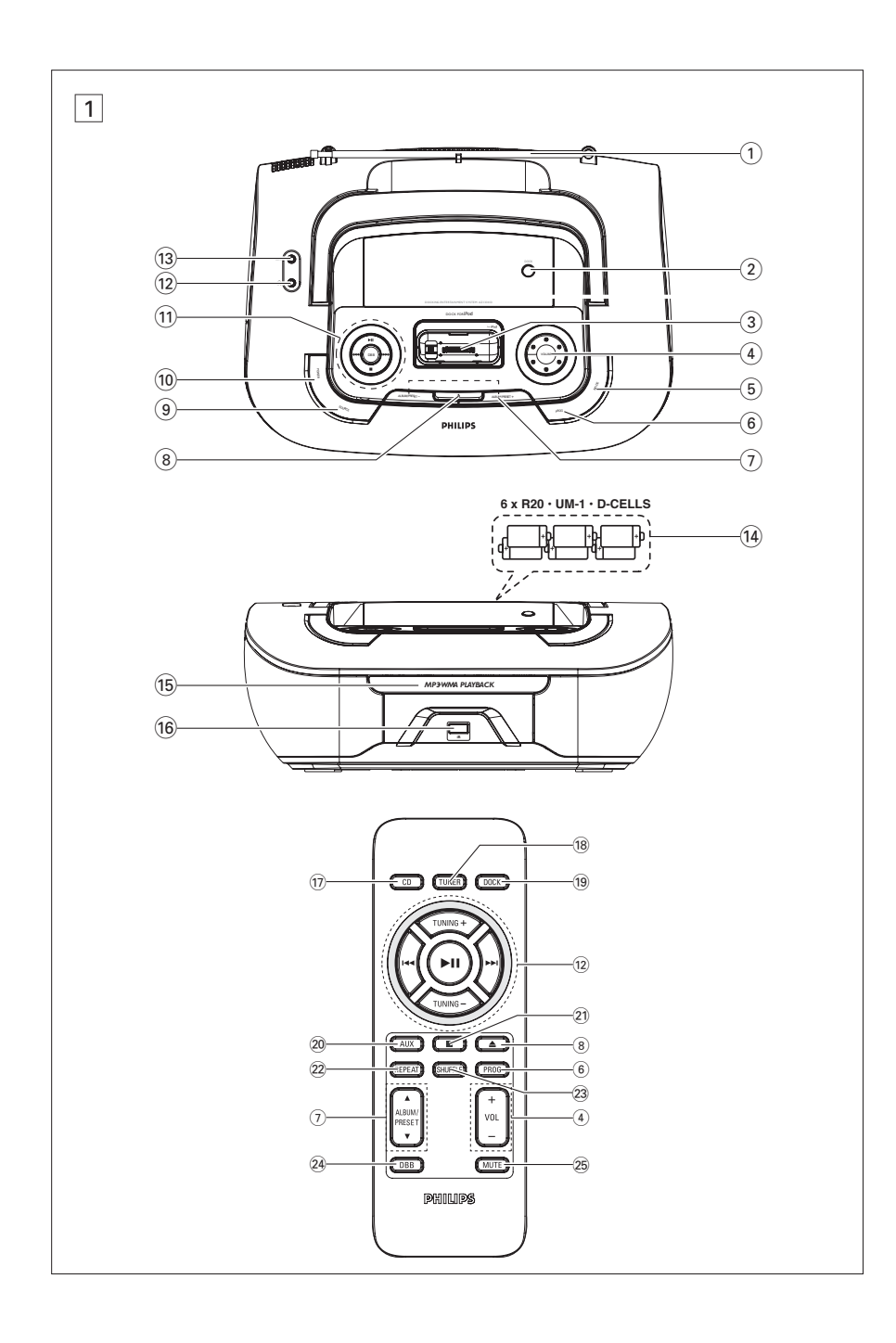

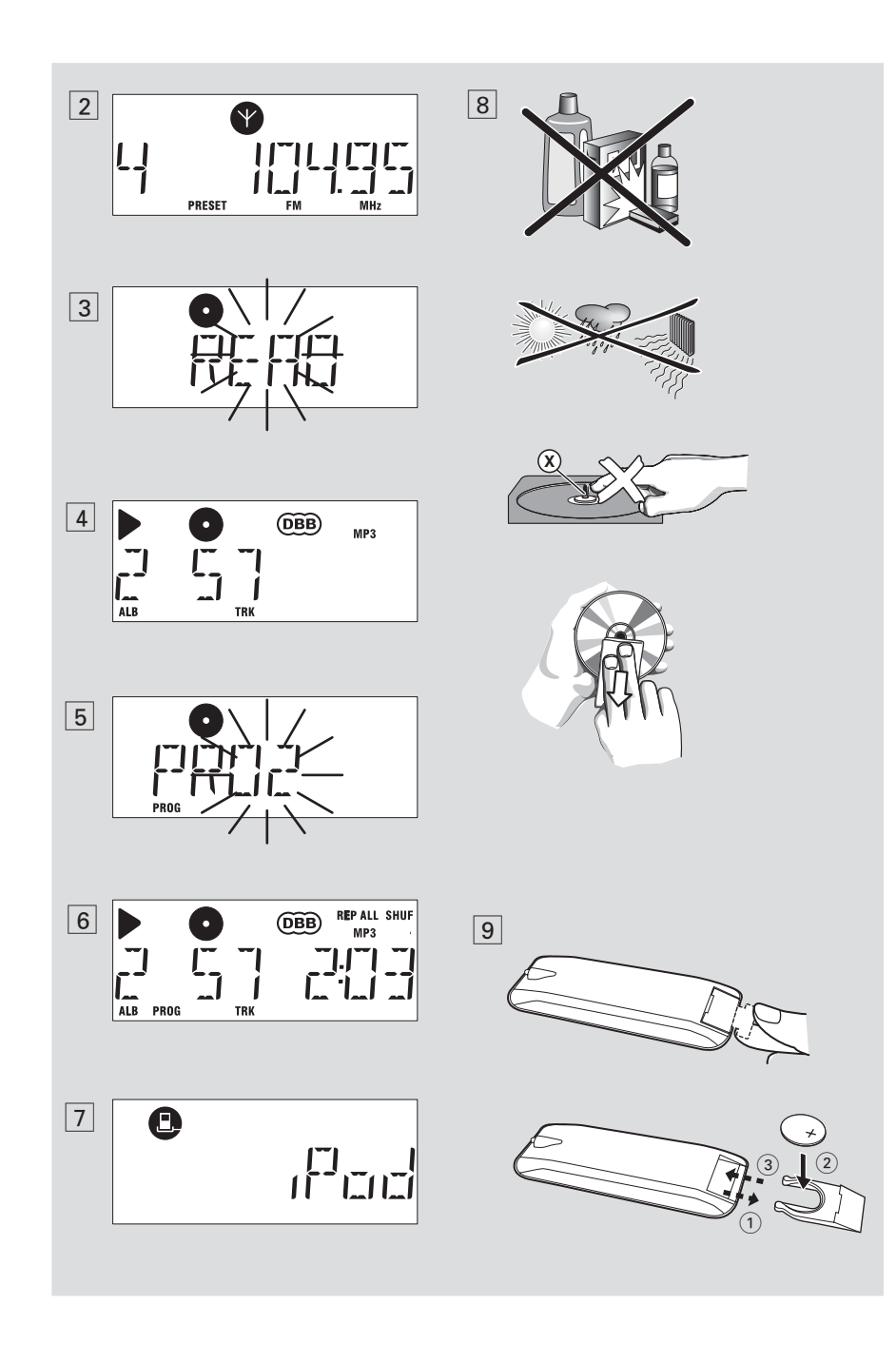

### **Русский Кнопки управления/Питание**

#### **Пpинадлежности**

- Сетевой провод для переменного тока
- Датчик дистанционного управленияl
- Комплект для док-станции
- <sup>1</sup> Х док-станция для Apple iPod (настроенная лля AZ1330D)
- едаптеры док-станции (8 адаптеров для различных типов iPod)
- <sup>1</sup> крышка от пыли (защищает разъем докстанции от пыли и грязи)

#### **Верхняя и передняя панели (см.** 1**)**

- 1 **Tелескопическая антенна** – iдля улучшения приема диапазона FM
- (2) **DOCK** выбор источника док-станции
- **(3) Разъем док-станции** – для подключения плееров iPod
- <sup>4</sup> **VOLUME/VOL +/-**  – регулировка уровня громкости
- <sup>5</sup> **MODE** для выбора различных режимов проигрывания: REPEAT или
- **SHUFFLE** <sup>6</sup> **PROGRAM** 
	- *disc* для программирования номеров звуковых дорожек и их просмотра *Tuner* – автопоиск и сохранение радиостанций
- **(7) ALBUM/PRESET +/- (A, V) Только MP3-CD воспроизведение***:* – выбор альбома *Tuner*
	- выбиpает заданные pадио станции
- 8 / открытие и закрытие лотка диска.
- <sup>9</sup> **SOURCE**: для выбора источника звука CD, или Режим DOCK), диапазона радиоприемника источника звука, или AUX
- <sup>0</sup> **POWER**  Включение и выключение
- ি 10 → Аля начала или прерывания<br>проигрывания CD/DOCK ∞ §

#### **Для воспроизведения дисков /DOCK***:*

- пеpеxодит к началу текущей/ пpедыдущей, последней записи;
- пpосматpивает запись впеpёд и назад *Tuner:*
- для настройки на радиостанции

9 – для остановки проигрывания CD; – удаляет программу CD

- **DBB (DYNAMIC BASS BOOST)** для усиления отдачи басовых звуков
- @ p гнездо 3,5 мм для стереонаушников **Полезные рекомендации:** Полезные рекомендации на при подключении на при подключении на при подключении на при подключении на истории на истории<br>См. также
- 13 **Разъем AUX** Входной разъем<br>аудиосигнала 3,5 мм (и гнездо 3,5мм)
- \$ **Крышка отделения для батарей**  следует открыть для того, чтобы вставить батареи: 6 х 1,5 **R20**/**UM1**/**D-cell**
- **Лоток диска** для загрузки диска  $\overrightarrow{0}$  **iR** – инфракрасный сенсор для дистанционного пульта

### **Датчик дистанционного управленияl (см. 11)**<br>CD – лля выбора источника звук

- & **CD** для выбора источника звука CD
- $\widetilde{A}$  **TUNER** для выбора диапазона радиоприемника источника звука
- ( **DOCK** для выбора источника звука Режим DOCK
- ) **AUX** для выбора AUX источника звука **(21) ■** – для остановки проигрывания CD;
- удаляет программу CD ™ **REPEAT** – повтоpяет запись / пpогpамму /
- весь диск £ **SHUFFLE** – воспроизведение дорожек CD
	- в произвольном порядке с источником CD
- <sup>≤</sup> **DBB** для усиления отдачи басовых звуков <sup>∞</sup> **MUTE** – отключение или возобновление звука.

#### **Питание**

По возможности пользуйтесь питанием от сети, если вы хотите продлить срок использования батарей. Перед тем, как вставить батареи, проверьте, отсоединен ли сетевой провод от устройства и настенной розетки.

#### **Батареи**

**Основной блок** *(***см.** 1*)* • Установите 6 батаpей типа **R-20**, **UM-1** или **D**, (по опции, желательно щелочные), обеспечив веpную поляpность.

### **Питание**

#### **Дистанционный пульт**

- **Важная информация!** *•* **Перед использованием пульта дистанционного управления, удалите изолирующую пластиковую крышку, как показано на рис.** 9 **.**
- *•* **Если пульт дистанционного управления работает неправильно, или дальность действия уменьшена, замените аккумулятор аккумулятором другого типа (CR2025).**
- **1** Вытащите отсек для батарей, как показано на рис <sup>9</sup> .
- **2** Соблюдая полярность, вставьте новую батарею и установите отсек для батарей на место.
- Неправильное использование батарей может привести к утечке электролита и повреждению отделения, или же к взрыву батарей. Следовательно:
- Не пользуйтесь одновременно батареями различных типов: например, щелочными и<br>шинково-карбонатными. Лля устройства цинково-карбонатными. Для устройства следует пользоваться только батареями одинакового типа.
- При вставлении новых батарей не пытайтесь смешивать старые батареи с новыми.
- Удалите батареи, если вы не будете пользоваться устройством на протяжении длительного времени.

#### **Батареи содержат химические вещества, поэтому их следует выбрасывать соответствующим образом.**

- **Использование cети переменного тока 1** Проверьте, соответствует ли напряжение местной сети сетевому напряжению устройства, **указанному на типовой таблице, находящейся на основании устройства.** Если это значение не соответствует указанному, проконсультируйтесь с вашим дилером или ремонтной мастерской.
- **2** Подсоедините сетевой провод к гнезду **АС MAINS** и настенной розетке.
- **3** Для того, чтобы полностью отключить устройство, следует отсоединить сетевую вилку от настенной розетки.
- **4** Установите устройство недалеко от розетки электропитания таким образом,

чтобы вилка находилась в пределах досягаемости.

• При сильных грозах отсоедините сетевой провод от настенной розетки для того, чтобы защитить ваше устройство. ус При отключении изделия от электросети убедитесь, что вилка полностью извлечена .<br>из розетки. Дети могут серьезно травмировать себя, так как свободный конец кабеля питания может находится под напряжением, если кабель питания отключен от гнезда на задней панели устройства и не отключен от розетки ЭЛЕКТОРОСЕТИ.

#### **Типовая таблица находится на основании устройства.**

#### **Автоматическая экономия энергии**

- **•** В режимах CD и DOCK, если AZ1330D установлен на паузу в течение 5 минут, произойдет автоматическое переключение в положение "стоп".
- **•** В режимах CD и DOCK, если AZ1330D установлен в положение "стон" в течение 15 минут, произойдет автоматическое переключение в режим ожидания для экономии энергии.

#### **Полезные рекомендации:**

– Во избежания излишнего потребления энергии после использования устройства обязательно нажимайте на устройстве кнопку POWER, чтобы отключит, питание.

#### **Гсторожно!**

**- Видимое и невидимое лазерное излучение. Если крышка открыта, не направляйте луч в глаза. Высокое напряжение! Не открывать.**

**- Существует опасность поражения электрическим током. Механизм не содержит деталей, требующих обслуживания пользователем.**

**- Внесение изменений в конструкцию изделия может привести к появлению вредных электромагнитных излучений или к другим опасным последствиям.**

**Данное устройство соответствует требованиям по радиоинтерференции, действительным в Европейском Сообществе.**

### **Основные функции ЦИФРОВОЙ ТЮНЕР**

## **Основные функции**

**Включение и выключение и выбоp функции**

- **1** Включение, Нажмите кнопки **POWER**.
	- ➜ Включится подсветка дисплея. Система переключится на прием от последнего выбранного источника
- **2** Выключение, Нажмите кнопки **POWER**. ➜ Подсветка дисплея выключится.

#### **Регулировка громкости и звука** Отрегулируйте звук с помощью ручек **VOLUME** и **DBB.**

### **ЦИФРОВОЙ ТЮНЕР Настpойка на pадио станции**

- **1** Несколько раз нажмите кнопку **SOURCE** (**TUNER** на пульте ДУ) для выбора **FM** или **MW** в качестве источника.
	- $\rightarrow$  TUNER выдаётся на короткое время, затем частота pадио станции, полоса и, если запpогpаммиpован, номеp заданной станции. (См 2)
- **2** Нажмите и держите № или № до прогона частот на диспле
	- ➜ Радио автоматически настpоится на станцию с удовлетвоpительным приёмом. На дисплее выдаётся  $5$ г $\epsilon h$ во вpемя автоматической настpойки.
- **3** Если нужно, повтоpите пп. 2 до отыскания нужной станции.
- Для настpойки на слабую станцию кpатковpеменно и несколько pаз нажмите к или № до получения оптимального пpиёма.

#### **Для того, чтобы улучшить радиоприем:**

- Для FM, используйте телескопическую антенну. Если сигнал очень сильный, укоpотите антенну.
- Для MW, устpойство использует встpоенную антенну. Напpавляйте антенну, меняя положение устpойства.

#### **Пpогpаммиpование станций**

В памяти системы можно сохранить до 15 предустановок станций FM и 10 предустановок станций MW вручную или

#### **Ручное пpогpаммиpование**

- **1** Настpойтесь на нужную станцию (см **Настpойка на pадио станции**).
- **2** Нажмите **PROG** для включения пpогpаммиpования .
	- ➜ Дисплей: мигает надпись: **PROG**.
- **3** Нажмите **ALBUM/PRESET +/-** (**ALBUM/PRESET ▲, ▼** на пульте ДV) один или несколько pаз для назначения номеpа для этой станции ( FM: от 1 до 25).
- **4** Нажмите **PROG** для подтвеpждения.
- **5** Повтоpите пп. 1-4 для дpугиx станций.

#### **Полезные рекомендации:**

– Заданные станции можно стеpеть путём соxpанения дpугой частоты в этом месте.

#### **Автосоxpанение – автоматическое соxpанение**

Автосоxpанение начинает автоматическое соxpанение pадио станций с номеpа 1. Все пpедыдущие станции, напp., соxpанённые вpучную, будут стёpты.

- **1** Несколько раз нажмите кнопку **SOURCE** (**TUNER** на пульте ДУ) для выбора **FM** или **MW** в качестве источника.
- **2** нажмите и деpжите **PROG** до появление  $H<sub>u</sub>$  $E<sub>u</sub>$ 
	- ➜ Имеющиеся станции пpогpаммиpуются (MW или FM). После соxpанения всеx станций автоматически начнёт пpоигpываться пеpвая заданная станция.

#### **Для пpоигpывания заданной или автоматически соxpанённой станции**

Нажмите кнопки **ALBUM/PRESET +/-**

один или несколько pаз до появления нужной станции.

### Проигрыватель CD/MP3

#### o MP3

Технологии компрессии музыки MP3 (MPEG Audio Layer 3) в значительной степени уменьшают объем цифровых данных аудио CD, сохраняя при этом качество звука, аналогичное CD.

- Как составить музыкальные файлы: Можно либо снять официально доступную музыку с интернета и записать ее на тверлый лиск вашего **КОМПЬЮТЕРА, ИЛИ ЖЕ СОСТАВИТЬ ИХ С ВАШИХ** собственных дисков CD. Для этого вставьте CD в драйв CD-ROM вашего компьютера и преобразуйте музыку с помощью соответствующего кодирующего софтвера. С целью обеспечения хорошего качества музыки для музыкальных файлов рекомендуется скорость бит 128 kbps или более.
- Как составить CD-ROM с файлами MP3: С помощью устройства для записи («бернера») CD вашего компьютера запишите музыкальные файлы с твердого диска на CD-ROM.

### Полезные рекомендации:

- Следите за тем, чтобы названия файлов МРЗ  $an$ <sub>6</sub>  $m$ <sub>1</sub>
- Количество альбомов/ папок: максимум 100 Количество треков /заголовков: максимум 999
- Количество музыкальных файлов, которые могут быть проиграны, зависит от длины названий этих файлов. Если названия файлов короткие, то может быть поддержано больше файлов.

#### **Проигрывание CD**

Этот проигрыватель проигрывает звуковые диски, включая диски для записи и повторной записи.

#### **ΒΔ**ЖΗΩ!

- Компакт-диски, зашифрованные некоторыми компаниями с помощью технологий защиты авторских прав, могут не воспроизводиться на этом изделии.
- WMA-файлы с DRM-защитой компьютера не используются.
- Несколько раз нажмите кнопку SOURCE (CD на пульте ДУ) для выбора CD в качестве источника.
	- При выборе CD в качестве источника на дисплее отобразится мигающее сообщение READ (Считывание) (см. 3)
	- Если CD не был установлен, появится сообщение NO DISC (Нет CD).
- $\overline{2}$ если вы откроете крышку отделения CD.  $\overline{\mathbf{3}}$ 
	- Вставьте CD печатной стороной вверх и осторожно нажмите крышку отделения CD для того, чтобы закрыть ее.
		- Сканирование MP3-CD может занять больше времени по сравнению с Audio CD.
	- Появится значение общего количества дорожек (для MP3/WMA количество альбомов). (см. 4)
	- Нажмите кнопку П на устройстве для того, чтобы начать проигрывание.
	- Сначала по дисплею проходит название композиции, затем отображается номер дорожки и время воспроизведения.

#### **Только MP3-CD /WMA:**

 $\overline{A}$ 

- На дисплей попеременно выводятся номер текущего трека (TRK) и номер альбома (ALB).
- 5 Для того, чтобы приостановить воспроизведение, Нажмите •
	- → Дисплей: ▶ при этом мигает номер текущей дорожки.
- 6 Для того, чтобы возобновить воспроизведение, Нажмите
- Для того, чтобы остановить П снова.  $\overline{7}$ Воспроизведение, Нажмите ■

Полезные рекомендации: Нажмите кнопку >II на устройстве для того,

- чтобы начать проигрывание. если вы откроете крышку отделения CD;
- если вы выбрали источник звука TUNER, **OFF MAM DOCK:**
- CD проигран до конца.

#### Выбор другой звуковой **дорожки**

Нажмите кнопку к или > один или несколько раз до тех пор, пока на дисплее не появится номер нужной вам звуковой дорожки.

**Только MP3-CD /WMA: ДЛЯ ТОГО ЧТОбы** найти дорожку МРЗ. Вы можете сначала нажать **ALBUM/PRESET +/-** для выбора нужного альбома.

Нажмите кнопку >II на устройстве для того, чтобы начать проигрывание.

### **Проигрыватель CD/MP3**

#### **Поиск пассажа в пределах определенной звуковой дорожки**

- 1 В ходе проигрывания нажмите кнопку **«** / » и держите ее в нажатом состоянии.
	- ➜ При этом CD проигрывается на большей скорости и с меньшей громкостью.
- **2** Если вы нашли нужный пассаж, отпустите кнопку к / ►
	- ➜ Продолжается нормальное проигрывание.

#### **Программирование номеров звуковых дорожек**

Вы можете запрограммировать не более 20 звуковых дорожек в желаемой последовательности. При желании любая из звуковых дорожек может быть занесена в память более одного раза.

В положении "стоп", нажмите клавишу к или ► для выбора желаемого номера дорожки.

### **Только MP3-CD /WMA:** Для того чтобы найти дорожку MP3, Вы можете сначала нажать **ALBUM /PRESET+/-** для выбора нужного альбома.

- **2** Нажмите кнопку **PROG** для занесения в память желаемого номера музыкального произведения.
	- **→ Дисплей: показывает PRO 2, указывая на** начало программирования. (см. 5)
- Если Вы пытаетесь программировать без предварительного выбора трека, на дисплее кратко отобразится SELECT TRAR-CK, затем общее количество треков и время воспроизведения.
- **3** Повторите шаги **1** и **<sup>2</sup>** для того, чтобы выбрать и занести в память все нужные вам звуковые дорожки.
- **4** Для того, чтобы проиграть вашу программу, нажмите кнопку **>II**.

### **Проверка составленной вами**

**программы** В положении стоп нажмите и деpжите

**PROG** до появление всеx номеpов соxpанённыx в последовательности записей.

#### **Полезные рекомендации:**

– На дисплее выводится NO PROG, если

запрограммированные дорожки отсутствуют. – Если Вы попытаетесь сохранить более 20 звуковых, то дорожка выбираться не будет, и На дисплее показываются все

занесенные в память звуковые дорожки в последовательности их занесения PRO-GRAM FULL .

#### **Стирание программы**

Вы можете стереть программу следующим образом:

нажатием ■ (дважды во время

воспроизведения или один раз в положении останова);

#### – при выборе источника звука **TUNER**,

#### **OFF** или **DOCK**;

– для отключения питания нажмите кнопку POWER:

- при открытии крышки отделения для CD; ➜ По дисплею один раз проходит
	- сообщение PROGRAM CLEAR (Сброс программы), а PROG (Программа) исчезает.

#### **Выбор различных режимов воспроизведения**  $(KM. 6)$

Пеpед пpоигpыванием или в течение пpоигpывания можно выбpать или изменить режим проигрывания или скомбинировать<br>с **PROG** с **PROG**.<br>REP – Н

- **REP** На дисплее показывается надпись
- **REP ALL** повторное проигрывание всего CD/ пpогpаммы. **SHUF** – и все звуковые дорожки CD будут
- проигрываться в случайной последовательности.

**REP ALL SHUF** – все дорожки компактдиска будут несколько раз воспроизведены в случайном порядке.

- **1** Для выбора режима проигрывания<br>Нажмите **MODE** олин или несколь
- нажмите МОDE один или несколько раз.<br>Нажмите ►II для начала проигрывания **2** Нажмите **II** для начала проигрывания,
- если в положении стоп.<br>Для выбора нормального проигрывания
- **3** Для выбоpа ноpмального пpоигpывания нажмите **MODE** несколько pаз до исчезновения всеx дpугиx pежимо.
	- Можно также нажать для отключения pежима пpоигpывания.

#### **Полезные рекомендации:**

– В режиме программ случайное воспроизведение невозможно.

### **DOCK**

### **ВОСПРОИЗВЕДЕНИЕ С APPLE** iPod С ПОМОЩЬЮ AZ1330D

При подключении iPod к AZ1330D, можно прослушивать установленный в док-станцию плеер через мощные динамики аудиосистемы Hi-Fi.

#### СОВМЕСТИМЫЕ ПОРТАТИВНЫЕ ПЛЕЕРЫ

Большинство моделей Apple iPod с 30контактным разъемом док-станции: 20GB, 40GB, 20/30GB photo, 40/60GB photo, 30GB video, 60/80GB video, mini u nano.

#### **АДАПТЕРЫ ДОК-СТАНЦИИ**

Перед установкой плеера в док-станцию, установите в док-станцию необходимый адаптер для устойчивого положения плеера в док-станции.

#### Выбор правильного адаптера док-станции

Для док-станции iPod прилагаются 8 различных адаптеров, и, как указано на задней панели адаптера, подходят для CRARVIOUS MORARE POOL 20GB, 40GB, 20/30GB photo, 40/60GB photo, 30GB video, 60GB video, mini и nano.

#### ВОСПРОИЗВЕДЕНИЕ С APPLE iPod C ПОМОШЬЮ AZ1330D

- $\blacksquare$ Установите соответствующий iPod разъем лок станции
- AZ1330D автоматически переключится на источник DOCK. (см. 7).
- 2 В случае с iPod. подключенный плеер начнет воспроизведение автоматически.

#### Примечания:

- $\overline{C}$  помощью кнопок ( >II,  $\blacktriangleleft$ , >>I и VOLUME) на AZ1330D и пульте ДУ AZ1330D доступны следующие команды управления: Воспроизведение/Пауза, выбор следующей/предыдущей дорожки, быстрое перемещение вперед/назад и регулировка громкости.
- Кнопки (▶II, K4, ▶▶ и VOLUME) на AZ1330D и пульте ДУ AZ1330D могут управлять только воспроизведением аудиозаписей установленного в док-станцию плеера.

### Подключение AUX

### **ЗАРЯДКА АККУМУЛЯТОРОВ APPLE IPOD С**

ПОМОЩЬЮ ДОК-СТАНЦИИ можно заряжать iPodв режиме ожидания, если к AZ1330D подключено питание.

#### Полезные советы:

В режимах CD и DOCK, если AZ1330D установлен в положение "стон" в течение 15 минут, произойдет автоматическое переключение в режим ожидания для экономии энергии.

#### Подключение внешнего устройства

Вы можете прослушивать записи подключенного внешнего устройства через ваши акустические системы AZ1330D.

- Несколько раз нажмите кнопку SOURCE (или  $\mathbf{1}$ AUX на пульте ДУ) для перехода в режим AUX.
- $\mathbf{r}$ Соедините при помощи кабеля линейного входа (не входит в поставку) разъем AZ1330D AUX (3,5 мм, расположен на задней панели) с разъемом AUDIO OUT или разъемом наушников на внешнем устройстве (например, CD-плеера или VCR).

### **Предосторожности и общий уход**

- Установите устройство на прочной, ровной поверхности, таким образом, чтобы оно не качалось.
- Предохраняйте устройство, батареи, CD или кассеты от попадания влаги, дождя, песка или чрезвычайно высокой температуры, вызванной отопительным оборудованием или прямым солнечным светом.
- Не закрывайте устройство. Во избежание скопления теплоты между вентиляционными отверстиями и окружающей поверхностью следует оставить щель не менее 6 дюймов.
- Механические части устройства состоят из самосмазывающихся подшипников, смазывать их не следует.
- Для чистки устройства следует пользоваться мягкой, слегка увлажненной замшей. Не пользуйтесь никакими средствами для чистки, содержащими алкоголь, аммиак, бензол или абразивные вещества, т.к. они могут повредить корпус устройства.
- Не подвергайте устройство воздействию воды.
- Нельзя создавать помехи вентиляции, закрывая предметами вентиляционные отверстия, например, газетой, скатертью, шторами, и т.д.
- Нельзя ставить на прибор предметы, наполненные водой, например, вазу.
- Нельзя располагать около прибора источники открытого пламени, например, зажженные свечи.

#### **Обращение с проигрывателем CD и дисками СD**

- Линзы проигрывателя CD трогать запрещается!
- Внезапные изменения окружающей температуры могут привести к образованию конденсации и линзы вашего проигрывателя CD могут запотеть.В этом случае проиграние CD невозможно.Не пытайтесь протереть линзы; оставьте устройство в теплом окружении до тех пор,пока влага не испариться.
- Пользуйтесь только цифровыми аудио CD.
- Крышка отделения CD всегда должна быть всегда закрытой, чтобы в отделение CD не попадала пыль. Для чистки пользуйтесь мягкой сухой тряпкой.
- Для того, чтобы достать CD из его футляра, при извлечении CD следует нажать на его центральную ось. Всегда извлекайте CD только за края и складывайте CD в футляры после использования во избежание образования царапин и попадания пыли.
- Чистить диски CD следует по прямой линии, в направлении от центра к краям,с помощью мягкой,неворсистой тряпки.Не пользуйтесь средствами для чистки,т.к.они могут повредить диск.
- Никогда не пишите на CD и не приклеивайте на него этикетки.

### Устранение неисправностей

В случае неисправности перед тем, как обратиться в ремонтную мастерскую, проверьте приведенные ниже советы. Если вам не удалось устранить неисправность, проконсультируйтесь с вашим дилером или ремонтной мастерской.

#### ПРЕДУПРЕЖДЕНИЕ: Не открывайте устройство, т.к. удару злектрическим током. Ни в коемслучае не пытайтесь отремонтировать устройство самостоятельно, т.к. это лишит вас гарантии.

#### Нет звука/энергии

- Кнопка VOLUME не отрегулирована<br>Отрегулируйте VOLUME
- $\bullet$
- Сетевой провод подсоединен ненадежно • Подсоедините сетевой провод переменного тока соответствующим образом – Батареи разрядимсь/батареи
- вставленынеправильно
- Вставьте (свежие) батарей правильно
- Компакт-диск содержит не аудио файлы • Нажмите ка или » один или несколько раз для перехода к аудиозаписи компакт-диска.

#### Дисплей не функционирует соответствующим образом / Нет реакции на нажатие ни одной из кнопок подсоедините его

- Электростатический разряд
- Выключите устройство, отсоедините сетевой провод, а затем по истечении нескольких секунд снова

#### Надпись по на дисплее

- **CD** не вставлен
- **RCTARETA CD**
- 
- слить опоцарапан/загрязнен<br>Замените/почистите CD (см. «Уход»)  $\ddot{\phantom{a}}$
- Лазерные линзы запотели
- Подождите, пока влага с линз испарится - CD-R (Записываемый компакт-диск) пуст или его запись не завершена / Установлен CD-RW
- перезаписываемый компакт-диск)<br>• Используйте только CD-R (записываемые компакт-диски) с завершенной записью или обычные аудио компакт-диски

#### Примечания:

Компакт-диски, зашифрованные некоторыми компаниями с помощью технологий зашиты авторских прав, могут не воспроизводиться на этом изделии.

## CD перепрыгивает через звуковые<br>дорожки

- CD поврежден или загрязнен
- $\bullet$ Замените или почистите СП
- Включены функции shuffle или program
- Выключите функции shuffle/program

## Прерывистое звучание при<br>проигрывании файла MP3

- Файл MP3 создан с уровнем сжатия,<br>превышающим 320 кбит/с
- иревышающий это колинет или запишите файлы компакт-диска в
- формате MP3 CD сильно поцарапан или загрязнен
- $\bullet$ Замените/почистите CD

#### Функции док-станции

- Перемещение по меню или воспроизведение фотографий установленного в док-станцию плеера не может производится с помощью кнопок AZ1330D или кнопок пульта ДУ AZ1330D.
- Кнопки AZ1330D и кнопки на пульте ДУ AZ1330D служат только для управления воспроизведением аудиозаписей. Для перемещения по меню пользуйтесь кнопками установленного в док-станцию плеера.
- .<br>При этом некоторые кнопки на AZ1330D и пульте ДУ AZ1330D не имеют функций.
- Кнопки ( ► II, K<, ► ► и VOLUME) выполняют только одну функцию.

#### **Информация по охране окружающей среды**

Упаковка не содержит излишних упаковочных материалов. Мы попытались сделать все возможное для того, чтобы можно было легко разделить упаковку на три материала: картон (коробка), расширяющийся полистирол (буфер) и полиэтилен (мешки, защитная пена).

**Ваше устройство изготовлено из материалов, которые могут быть вторично использованы при условии, что разборка выполняется специализированным предприятием. Просим вас соблюдать постановления местных властей относительно выброса упаковочных материалов, разрядившихся батарей и вышедшего из употребления оборудования.**

### **Утилизация старого устройства**

Ваше устройство спроектировано и изготовлено из высококачественных материалов и компонентов, которые можно утилизировать и использовать повторно.

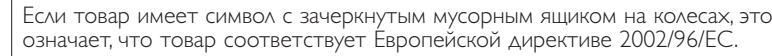

Ознакомьтесь с местной системой раздельного сбора электрических и электронных товаров. Соблюдайте местные правила.

Утилизируйте старые устройства отдельно от бытовых отходов. Правильная утилизация вашего товара позволит предотвратить возможные отрицательные последствия для окружающей среды и человеческого здоровья.

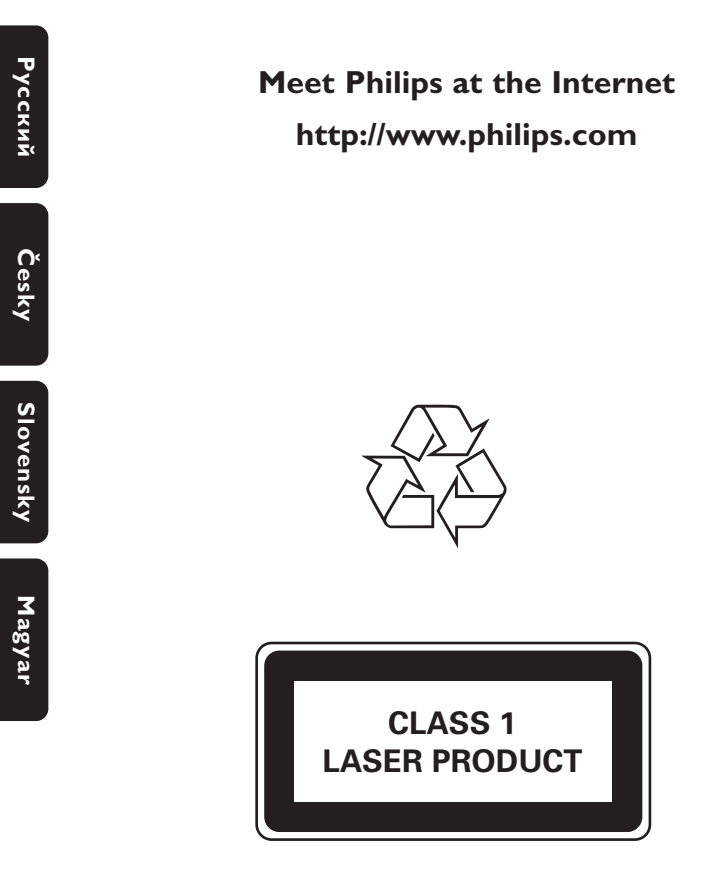

AZ1330D

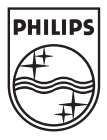

Printed in China PDCC-JH/ZC-0710